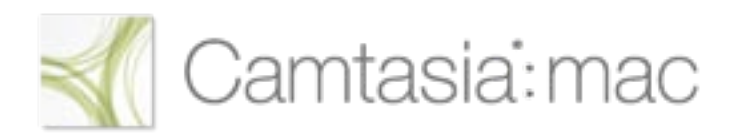

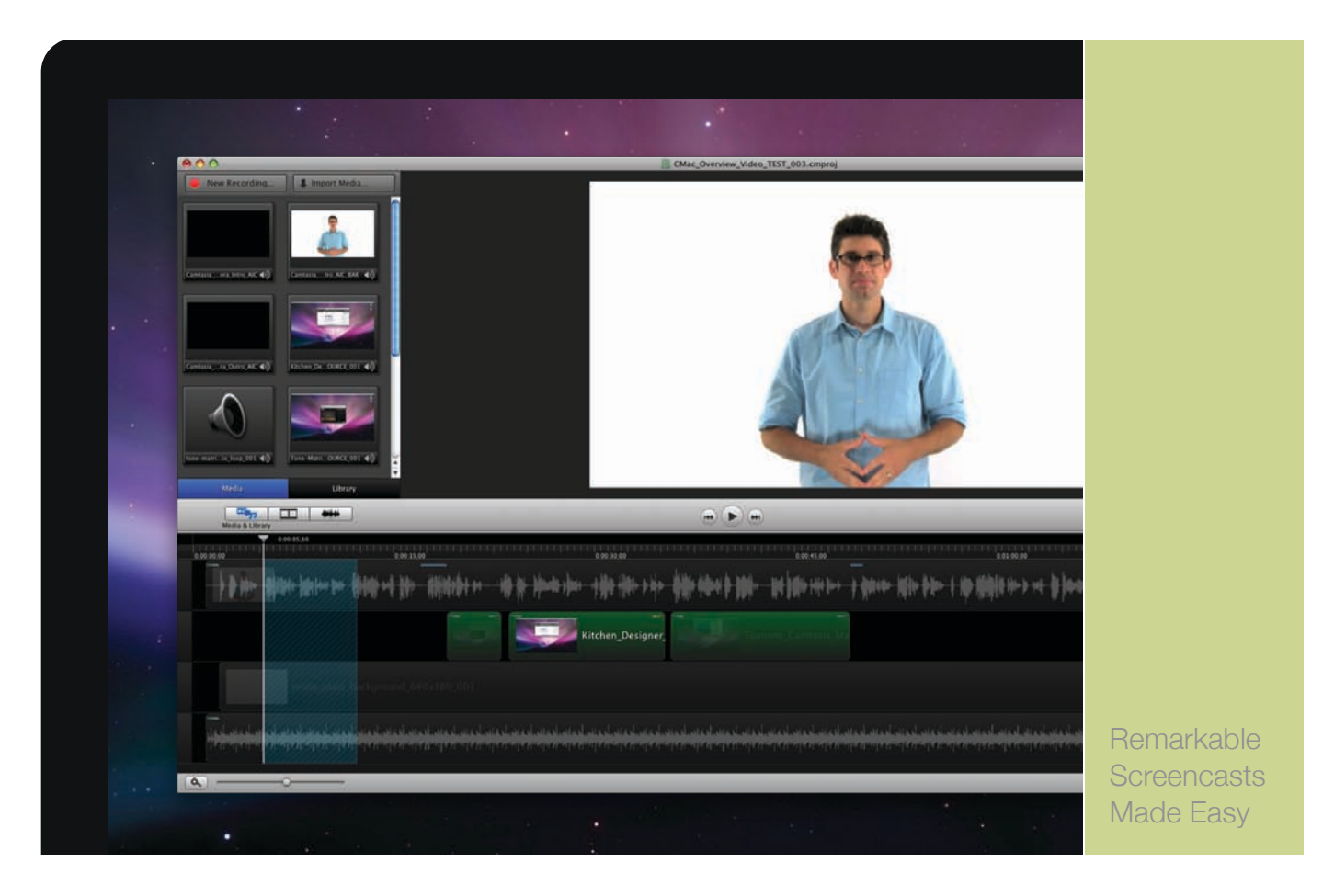

# FEATURE DESCRIPTIONS

### **Recording**

Fire up the application, webpage, or Keynote presentation that you want to appear in your screencast. As you interact with it, everything that happens on screen and any sound coming through the speakers is recorded. It's like pointing a camcorder at your Mac—only much higher quality.

#### **Record fullscreen at up to 30 frames per second**

Capture everything that appears on your computer screen, including rich content like animation or full motion video. During editing, you can easily crop the viewable area to only show a region or window.

#### **Camera recording**

Capture video from an iSight or a DV camera connected via firewire.

#### **Audio recording**

Plug in a quality microphone (or use your built-in mic) and narrate while recording your actions on the screen.

#### **System audio recording**

Capture the audio from a news video clip, that whoosh sound you hear when sending an email, or the soundtrack from a Flash game. If you can hear it coming from your Mac, you can capture it with Camtasia.

## **Editing**

Once you've got your content recorded, it's time to put it all together and bring your vision to life. It's drag-anddrop easy to place media on the timeline and align everything for perfect timing. Then add ready-made transitions, motion effects, and visual polish. With Camtasia for Mac, anyone can now make a video that is nothing short of dazzling.

#### **Media file import**

Create a theme or support your brand by adding a logo image, title slides, or music track. Most standard video, audio, and image files can be imported and put into the mix.

#### **Timeline**

Drag media onto the timeline, layer as many tracks as you want, trim or slide clips around to achieve perfect timing.

#### **Multiple overlaid video tracks**

Timeline tracks correspond to the visual "layers" of content in your final video. Content on the top track overlays content below, and so on. This provides creative flexibility to set up a picture-in-picture or side-by-side look, do cross-fades, or even "patch" a project with updated visuals when a logo, interface detail, or presentation slide changes.

#### **Flexible editing**

Trim or remove clips without displacing items further down the timeline. Leave empty spaces on the timeline and fill them in later. Or use "ripple delete" to fill the gap left by cutting out part of a clip. Decouple visuals and narration that were recorded together, making it easy to trim out a cough or an accidental click.

#### **Move items as a group**

Multi-select clips, shapes, text, and other objects on the timeline and move them around as a group…keeping your timing intact.

#### **Canvas**

It's your hands-on preview window. Click anything you see on the canvas—a video clip, shape, or text box—and manipulate it directly. Rotate an arrow. Edit some text. Crop to show only the contents of the foreground window or a region of your choice. What you see on the canvas is what you get in your video.

#### **Guides and snaps**

As you move an object into place on the timeline or canvas a faint line appears, helping you snap it into perfect alignment with other objects or center it on the screen. This cuts out a lot of the time spent on fiddly stuff.

#### **Preset and custom sizing**

Right-click outside the canvas to set the overall dimensions of your video. Choose from standard sizes, destination-specific presets like iPod and YouTube…or enter a custom size.

#### **Text and shapes**

Overlay shapes and text—alone or in combination—to draw the eye, label something on screen, or segue between segments. Animate and change the appearance of these objects using action and filter effects.

#### **Camtasia SmartFocus®**

Saves you a ton of editing time by automatically zooming in to follow the action—keeping text legible and details sharp, even when you shrink your video to fit on an iPhone! Can be applied to an entire clip or a specific point on the timeline.

#### **Transition effects**

Fade clips in and out, slide them on or off the screen, transition through a zoom, and more.

#### **Filter effects**

Alter the appearance of your visuals by adding a drop shadow, glow, reflection, or color change. To apply a filter, just drag it onto any video clip, imported image, shape, or text on the canvas or timeline. Customize it via the properties panel.

#### **Action effects**

A video with some motion and dynamism is more interesting to watch. With Camtasia for Mac, it's easy to apply a fade, flip, spin, or zoom at any point in your video.

#### **Custom video actions**

Put together some seriously cool on-screen choreography! Also known as keyframing, custom actions give you a way to alter one or more properties of a clip, over a duration of your choosing. Want to make a window slide over to one side, while it shrinks, tilts away from the viewer, and becomes partially transparent? No problem.

#### **Audio effects**

Adjust the overall volume of a clip, fade it in or out, and bring the level up and down at certain points during your screencast.

#### **Properties panel**

Adjust the size, opacity, rotation, and position of any element in your screencast. Changes can be applied either to the entire clip or as part of an action effect.

#### **Save Frame As…**

Wish something in your screen recording would remain visible for just a second or two longer? Save a frame of the video as an image, then add it back onto your timeline and extend its duration to fill your gap.

#### **Open and edit multiple projects at once**

Work on one project while another one is being exported. Or open a project on each monitor to compare and match up details.

### **Producing & Sharing**

Upload directly to a video sharing site or generate the files needed to put your video on a webpage, Apple devices, or send it to iDVD.

#### **Screencast.com (direct upload)**

We built Screencast.com to remove the hassle of posting screencast videos to the web. Our servers never compress your content...so the quality you upload is the quality viewers see. And with four levels of privacy controls (all the way up to password protection), you get to decide who sees what. The basic account is free!

#### **Youtube.com (direct upload)**

Upload from Camtasia straight into your YouTube account. We even hand you the hyperlink and embed code needed to share your screencast right away. Viewers will be able to watch it in standard, high quality, or HD (if you set your canvas to HD dimensions during editing).

#### **iTunes**

Choose the device you want to support and Camtasia produces a file with the correct dimensions and format for that destination. Any options supported by QuickTime are available here, too. Once produced, the file is added to your iTunes library.

#### **Export**

Produce an HD-quality H.264 MPEG-4 file, along with the HTML needed to put it on a webpage, for viewing within any Flash-enabled browser.

#### **Advanced export**

Whether you have specific requirements or just love to tinker, Camtasia for Mac lets you tweak production settings to your heart's content. Formats include: MPEG-4, QuickTime Movie, AVI, DV Stream, 3G, and audio-only formats AIFF and AU.